# Услубий қўлланма **Услубий қўлланма**

ЎЗБЕКИСТОН РЕСПУБЛИКАСИ **3BEKNCTOH PECNYBJINKACM** ИСТИҚБОЛЛИ ЛОЙИҲАЛАР ИСТИКБОЛЛИ ЛОЙИХАЛАР МИЛЛИЙ АГЕНТЛИГИ МИЛЛИЙ АГЕНТЛИГИ

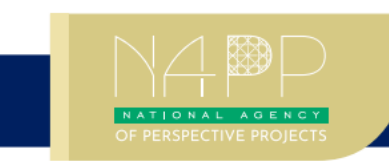

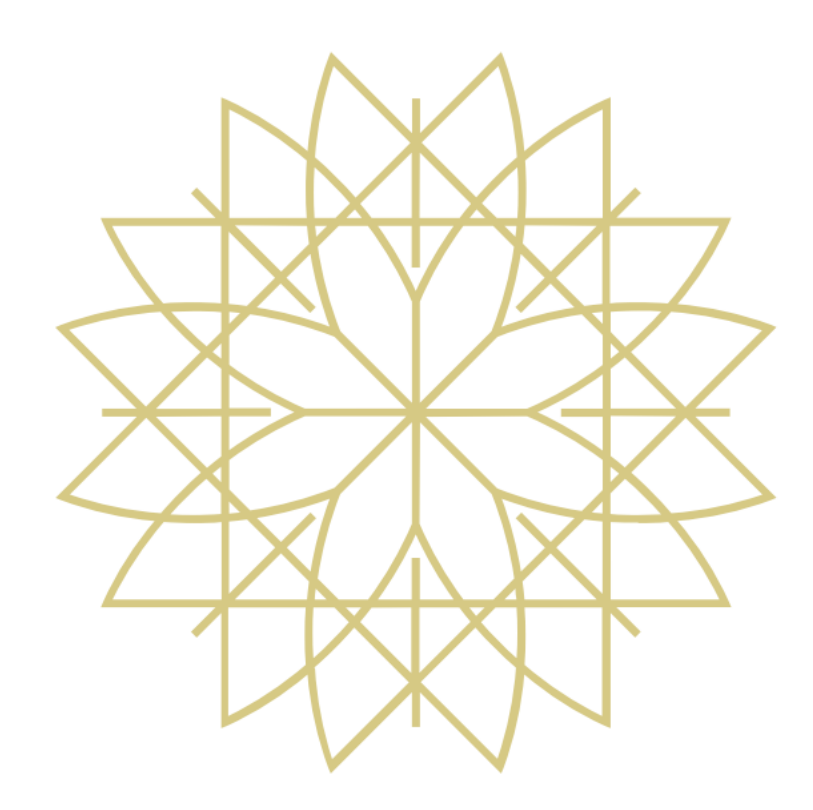

# **ЭЛЕКТРОН ҲИСОБОТ**

**"data\_collect.xlsm"** – бу мувофиқлаштирилган жадваллар ёрдамида маълумотларни йиғиш файли ҳисобланади. Ушбу файл **"Суғурталовчилар ва қайта суғурталовчиларнинг тўлов қобилияти тўғрисида" (қайд рақами - 1806), "Суғурталовчиларнинг суғурта захиралари тўғрисида" (қайд рақами – 1882)** ва **"Суғурталовчиларнинг молиявий ҳисоботлари шакллари ва уларни тўлдириш қоидалари тўғрисида"ги (қайд рақами -1945)** Низомларга мувофиқ ишлаб чиқилган. Киритилган барча маълумотлар юқорида санаб ўтилган Низом талабларига мос келиши лозим.

Ушбу қўлланма фойдаланувчига **"data\_collect.xlsm"** файли билан мустақил ишлаш учун керакли кўрсатмаларни тақдим этади.

#### **Файлни очиш ва макросларни ишлатиш**

**1. "data\_collect.xlsm" файлни очинг.** Файлнинг юқори қисмида пайдо бўлган огоҳлантириш "Включить содержимое" тугмасини босинг. Бу тугма файлнинг барча функцияларидан фойдаланиш имконини берувчи макросларни ишлашига рухсат беради.

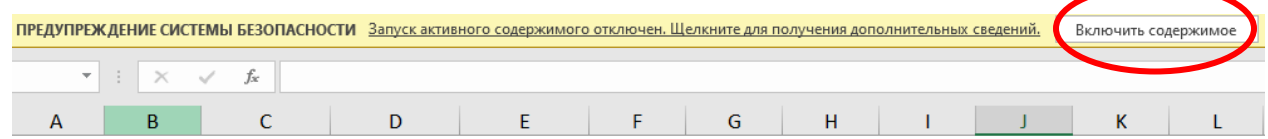

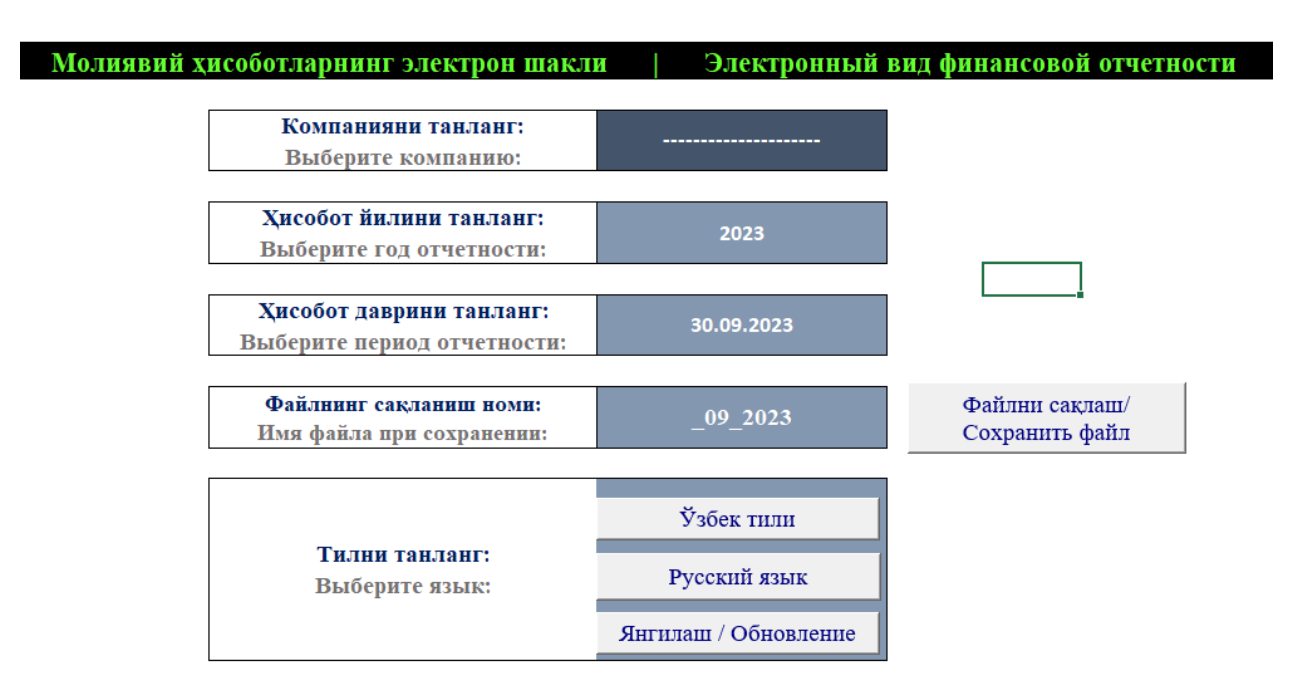

Ўзбекистон Республикаси Истикболли лойихалар миллий агентлиги

Агар файлни очишда ушбу тугма мавжуд бўлмаса, унда қуйидаги кўрсатмаларга амал қилинг:

**"Файл"-> "Параметры"ни босинг.**

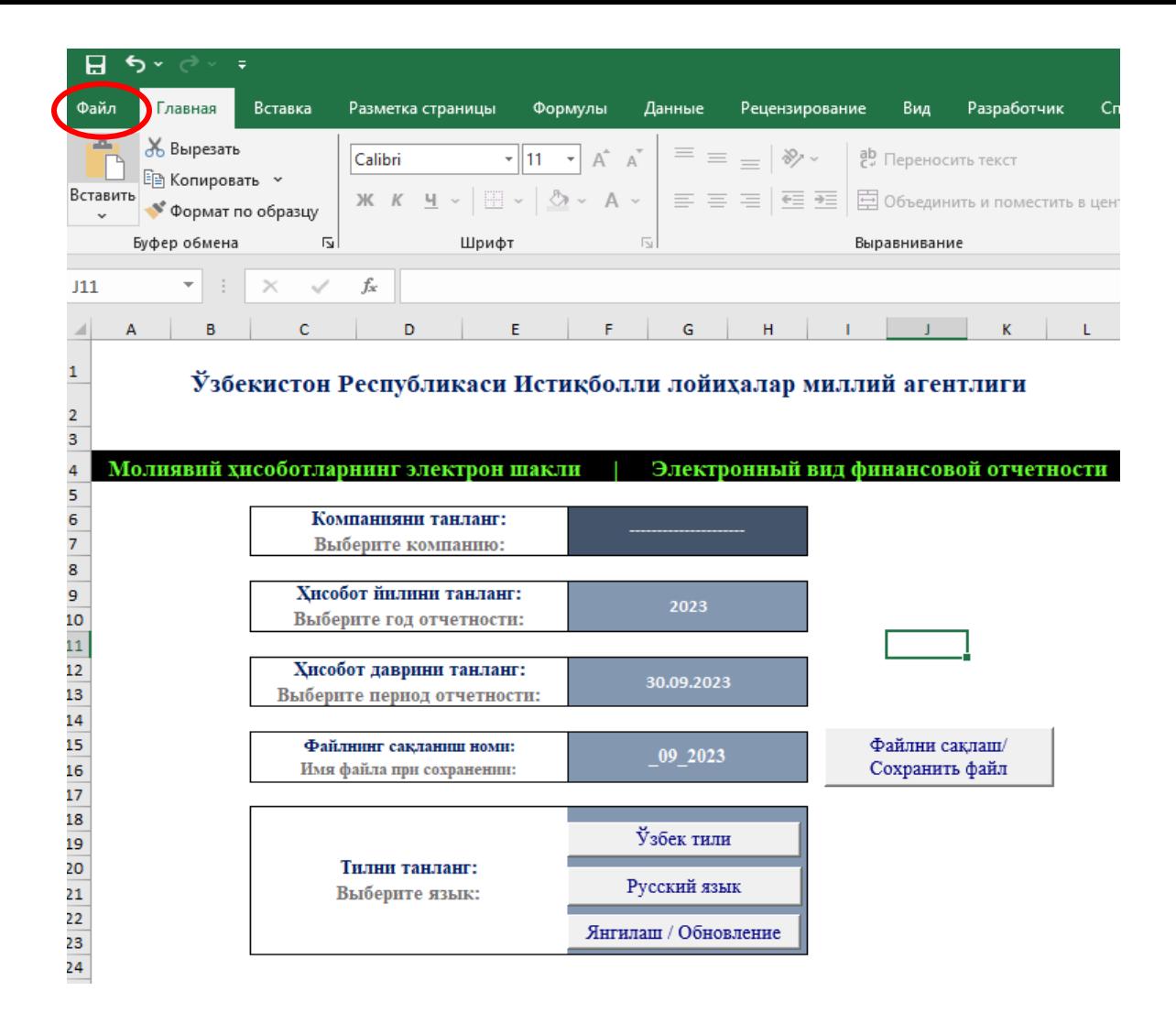

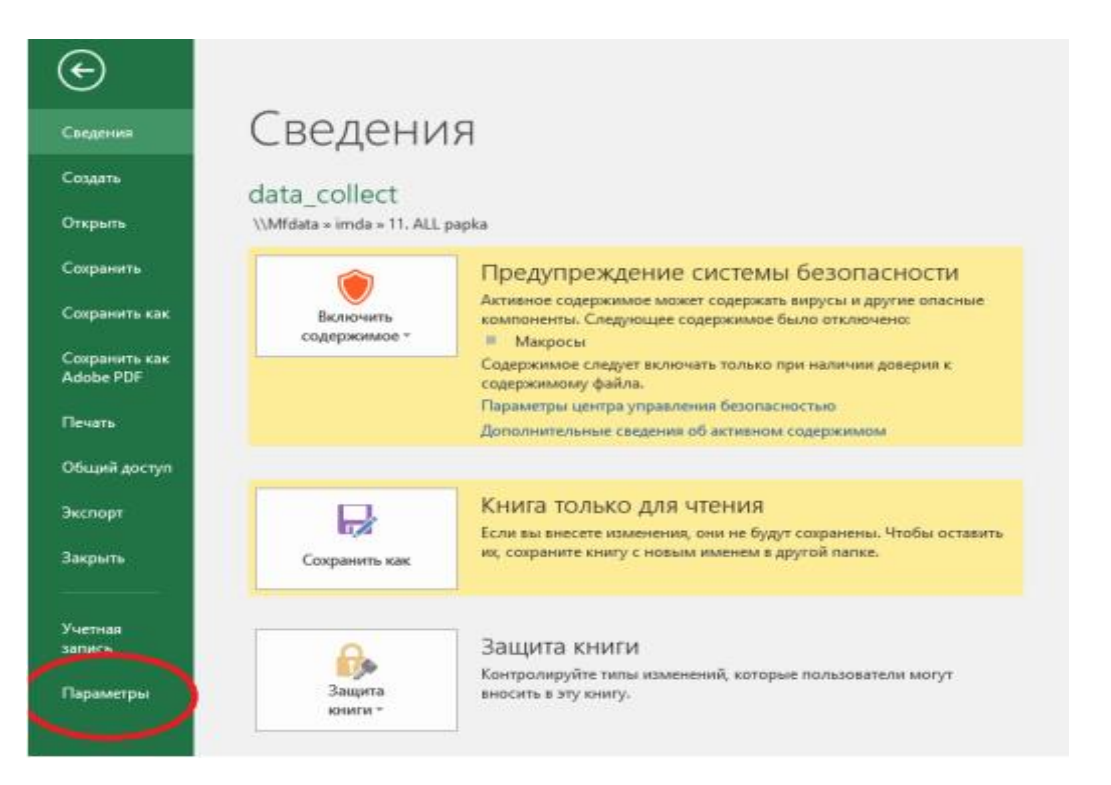

# **Пайдо бўлган ойнада "Настроить ленту" ни танланг.**

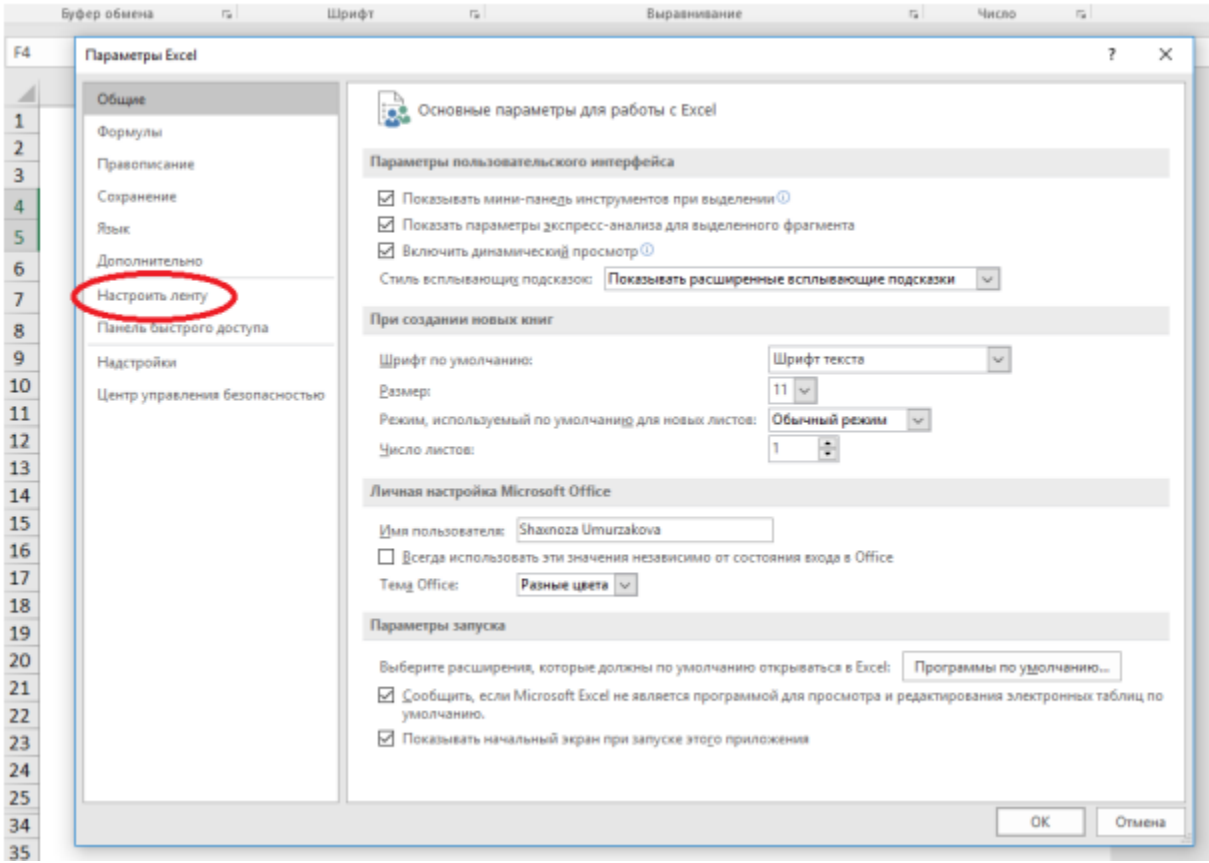

# **"Основные вкладки" бўлимида "Разработчик" бандини белгиланг.**

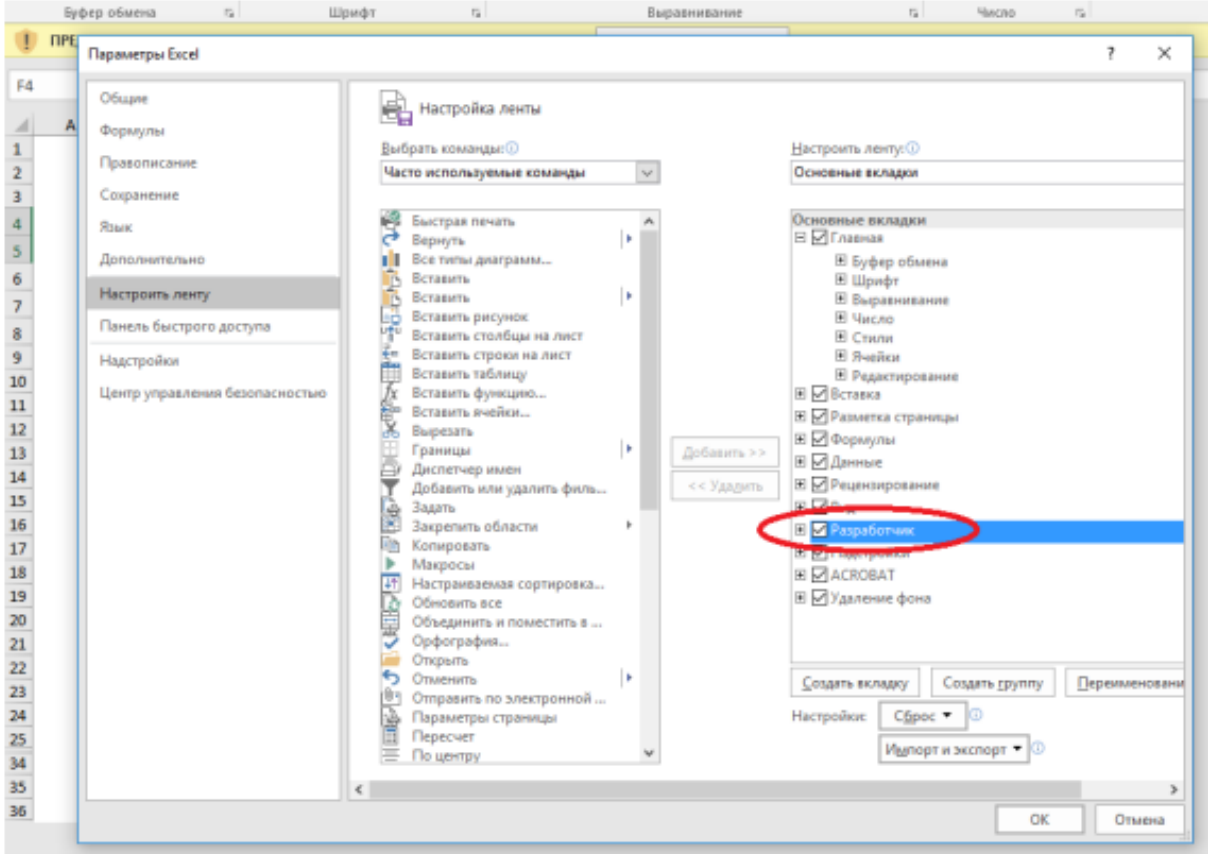

#### **Асосий параметрларни танлаш**

**2. "Компанияни танланг/Выберите компанию"** сатрида кўрсатилган стрелкани босиш керак, шундан сўнг компаниялар рўйхати билан ойна очилади. Рўйхатдан ўз компаниянгиз номини танлашингиз керак.

#### Узбекистон Республикаси Истикболли лойихалар миллий агентлиги

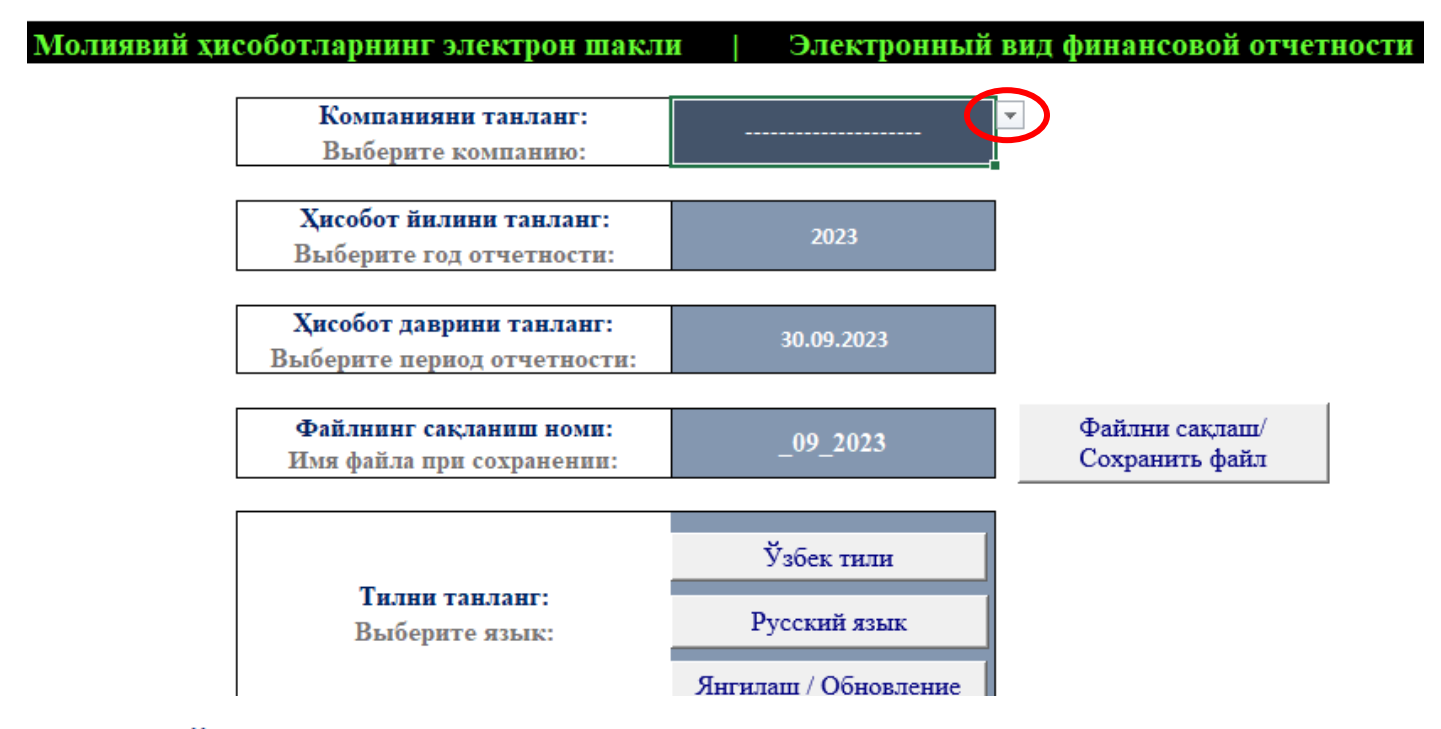

#### Узбекистон Республикаси Истикболли лойихалар миллий агентлиги

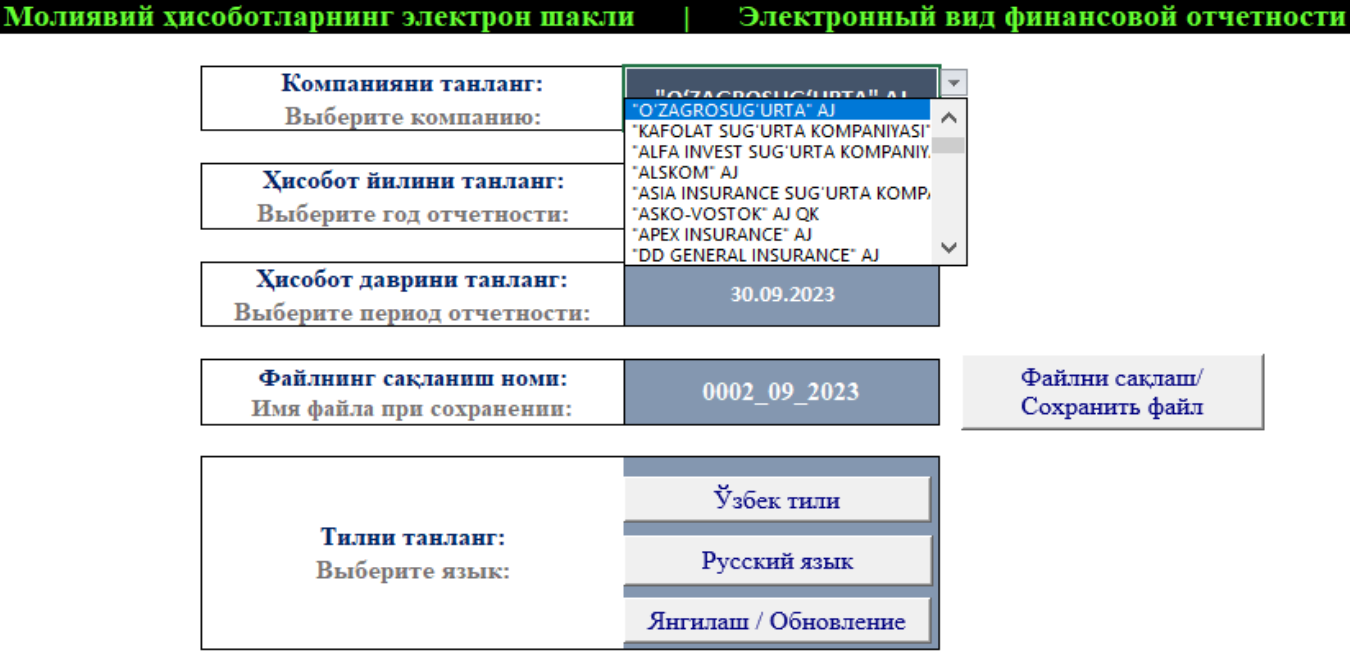

**3. " Ҳисобот йилини танланг/Выберите год отчетности"** сатрида кўрсатилган стрелкани босиш керак ва пайдо бўлган рўйхатдан керакли ҳисобот йилини танлаш лозим.

#### Узбекистон Республикаси Истикболли лойихалар миллий агентлиги

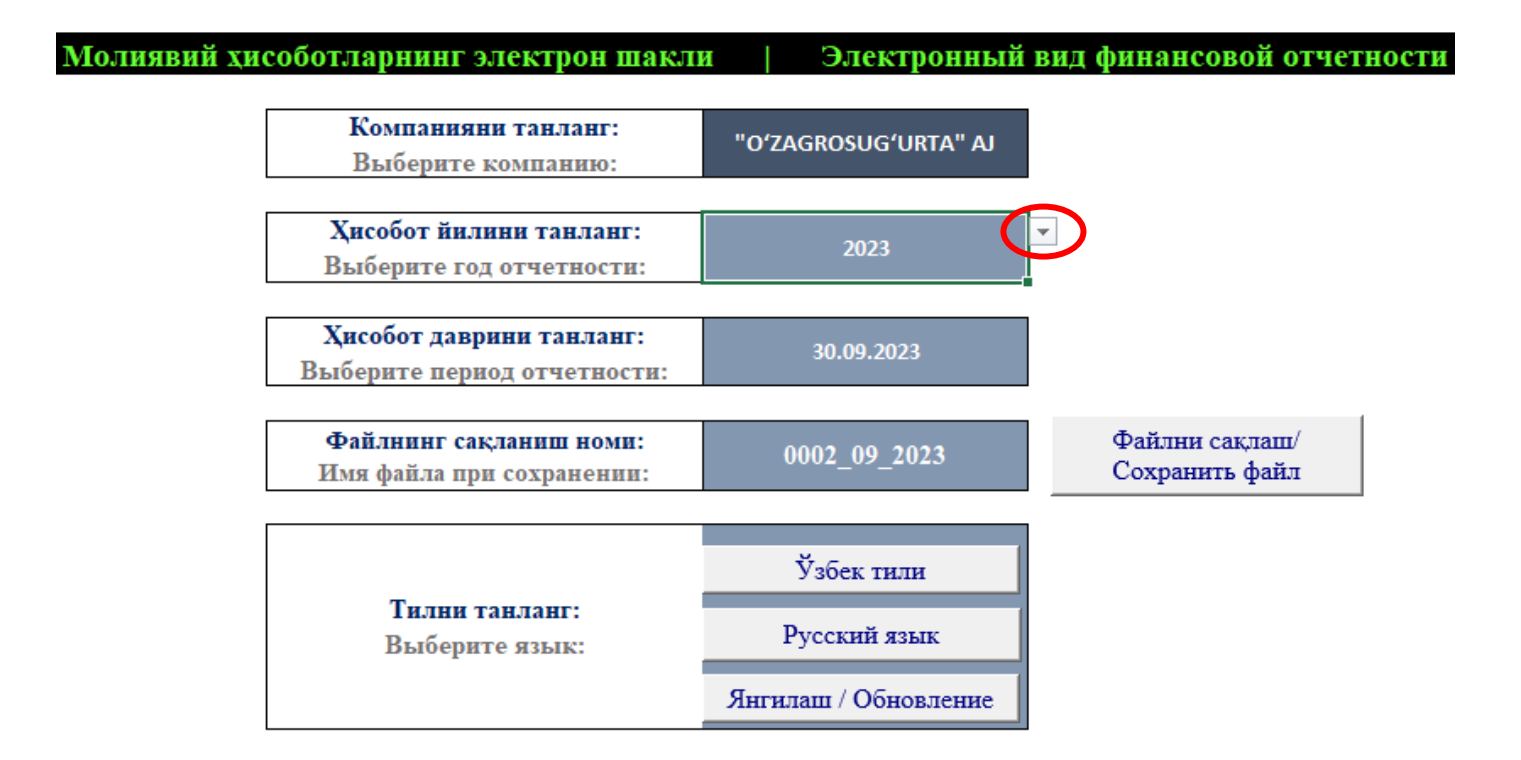

### Ўзбекистон Республикаси Истикболли лойихалар миллий агентлиги

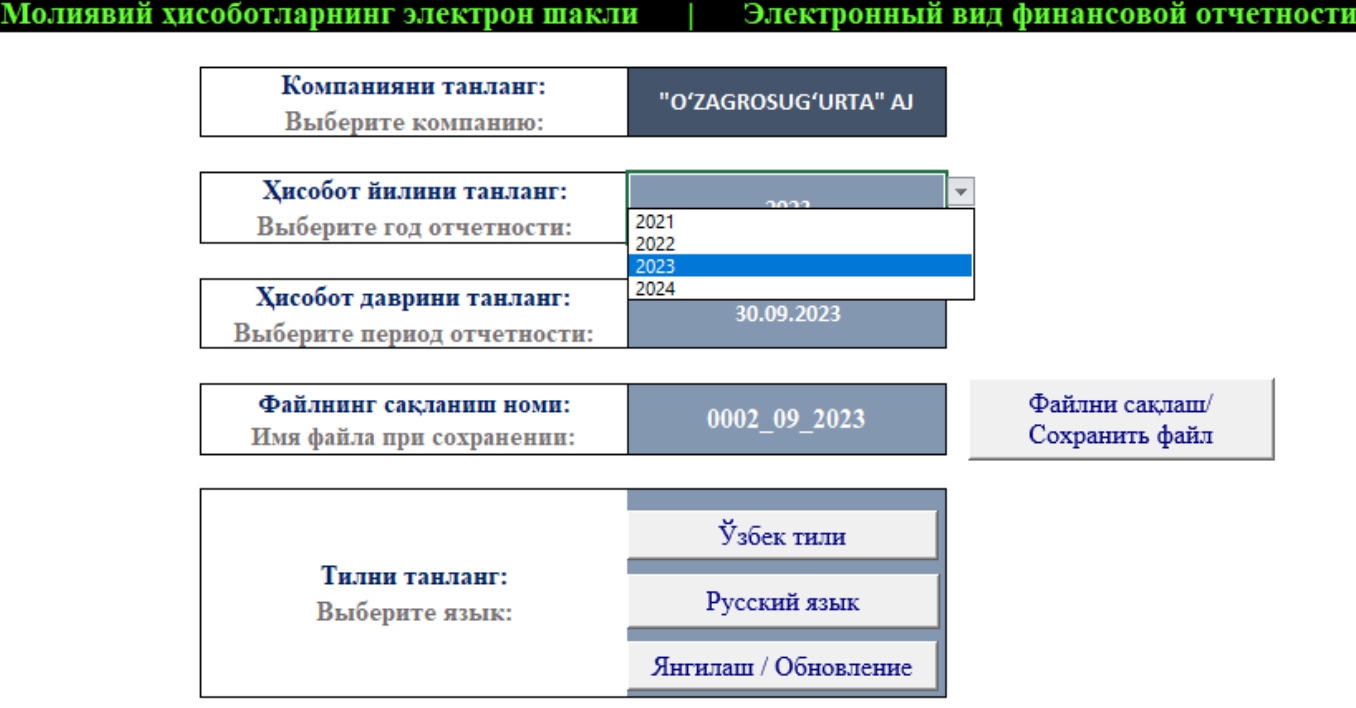

**4. "Ҳисобот даврини танланг/ Выберите период отчетности"** сатрида кўрсатилган стрелкани босиш керак ва пайдо бўлган рўйхатдан жорий ҳисобот даврини танлаш лозим.

#### Ўзбекистон Республикаси Истикболли лойихалар миллий агентлиги

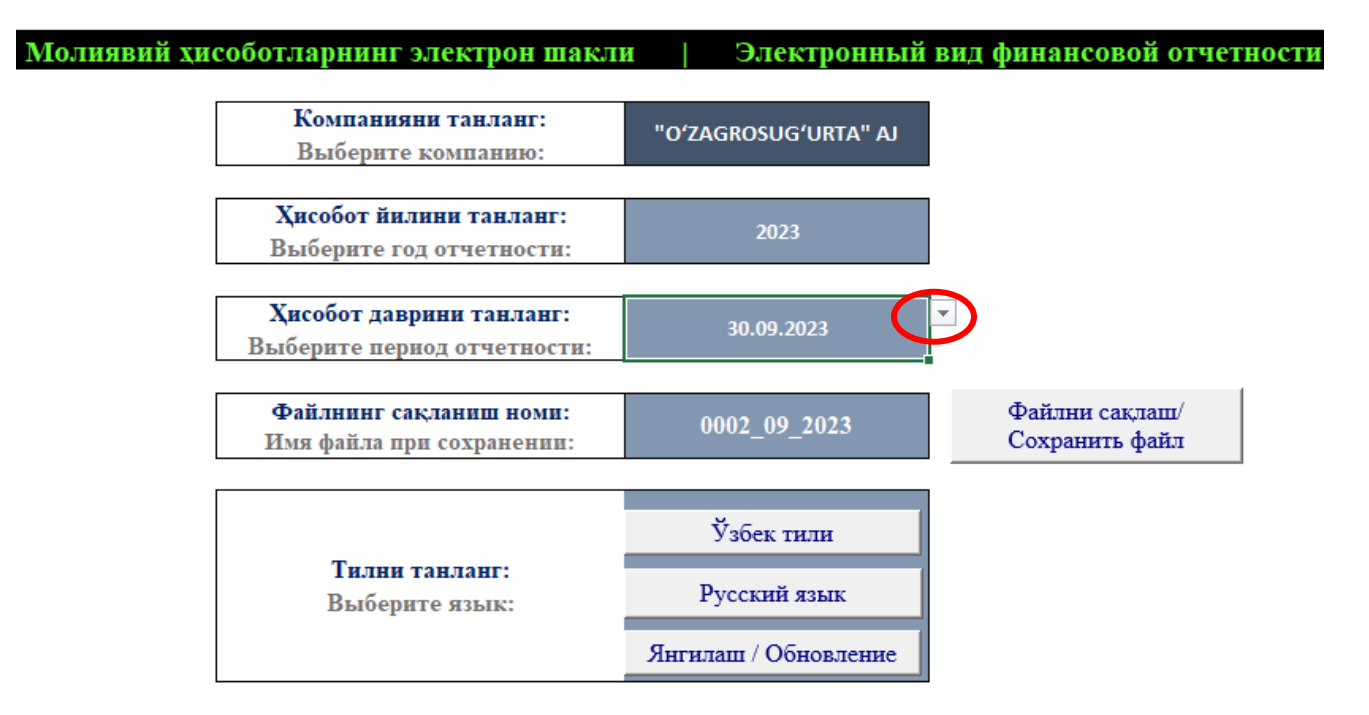

#### Ўзбекистон Республикаси Истикболли лойихалар миллий агентлиги

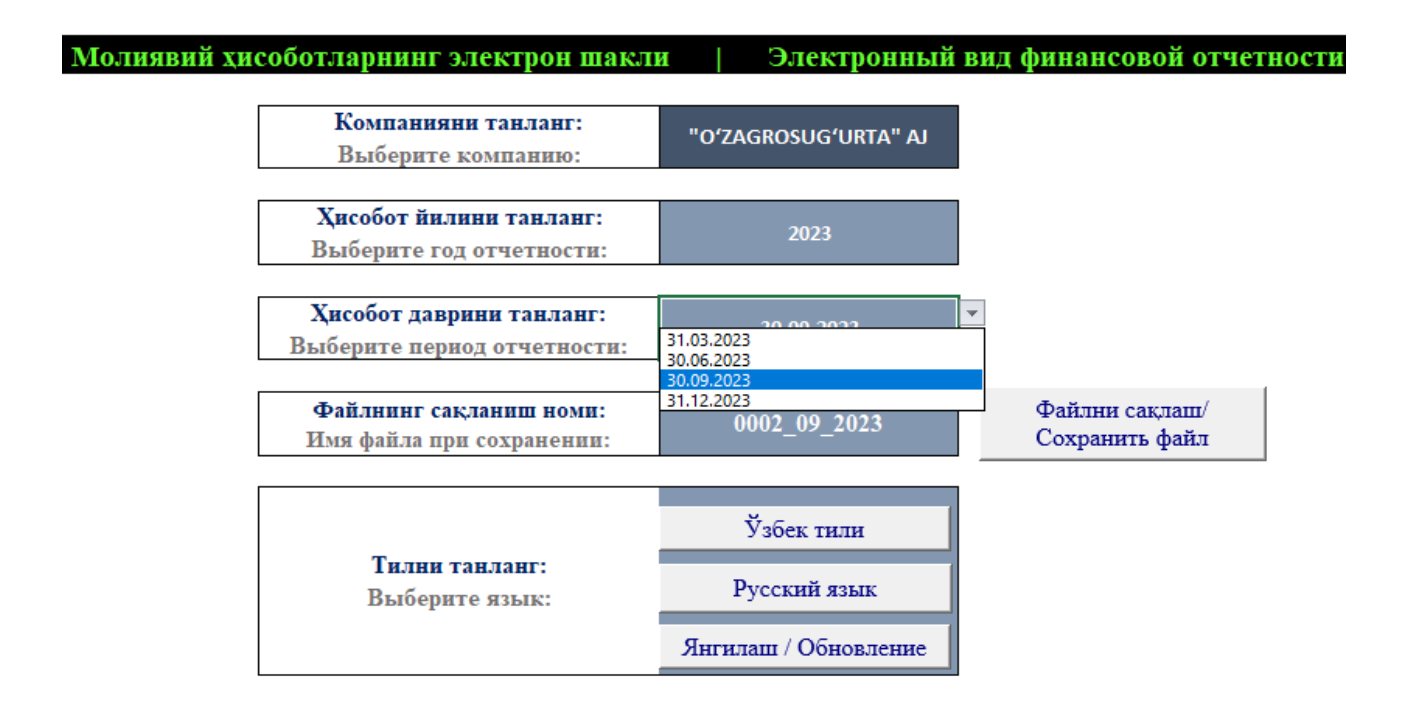

**5.** Компанияни номи, йил ва электрон ҳисобот даври танлангандан сўнг, сақланадиган файл учун индивидуал код номи автоматик равишда ҳосил бўлади.

## Узбекистон Республикаси Истикболли лойихалар миллий агентлиги

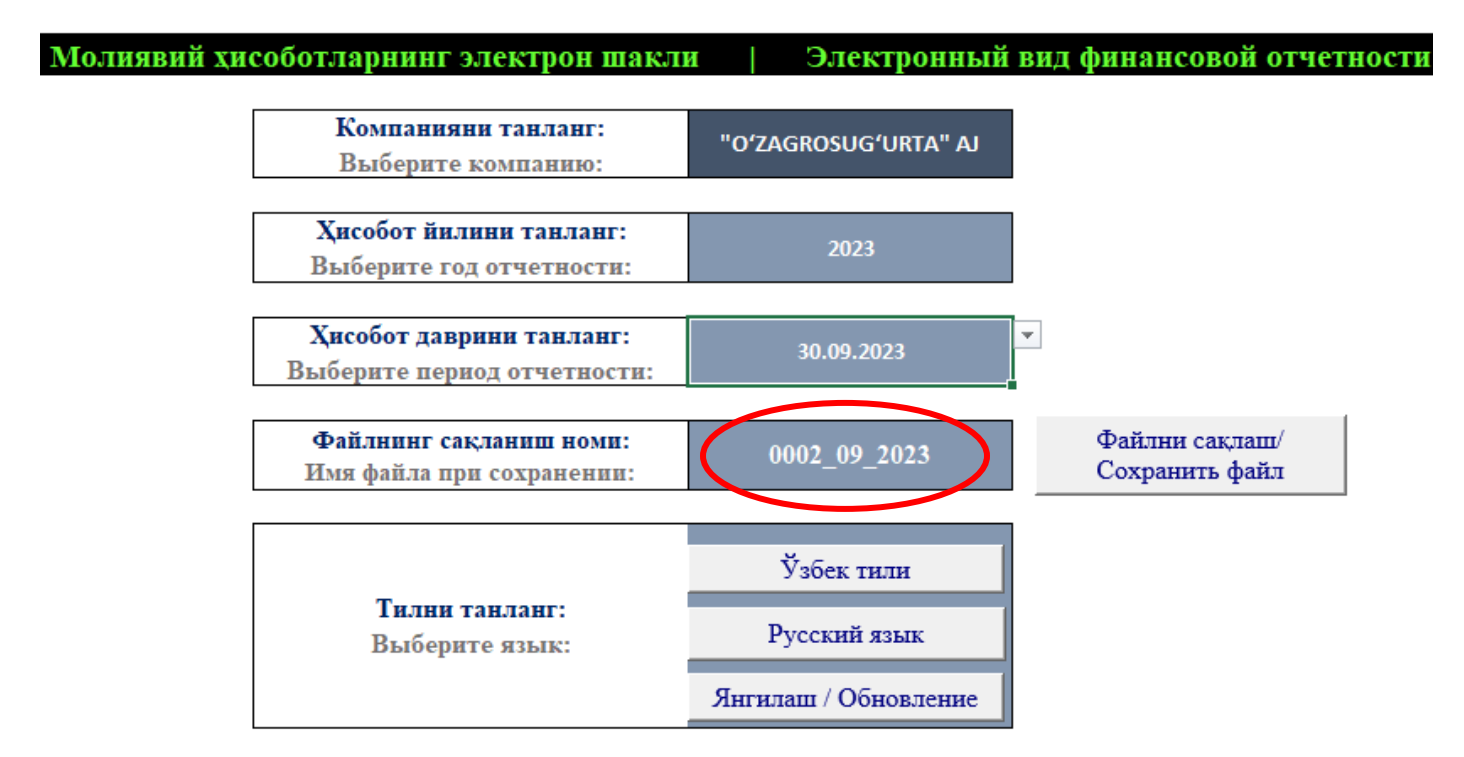

**6.** Агар учта параметрдан бири танланмаса ёки **" Ҳисобот йилини танланг/Выберите год отчетности"** ва **" Ҳисобот даврини танланг/ Выберите период отчетности"** сатрларида йил ҳар хил бўлса, код номи ҳосил бўлмайди, ва **"Файлнинг сақланиш номи / Имя файла при сохранении"** сатрда **"ERROR"** ёзуви пайдо бўлади.

#### Ўзбекистон Республикаси Истикболли лойихалар миллий агентлиги

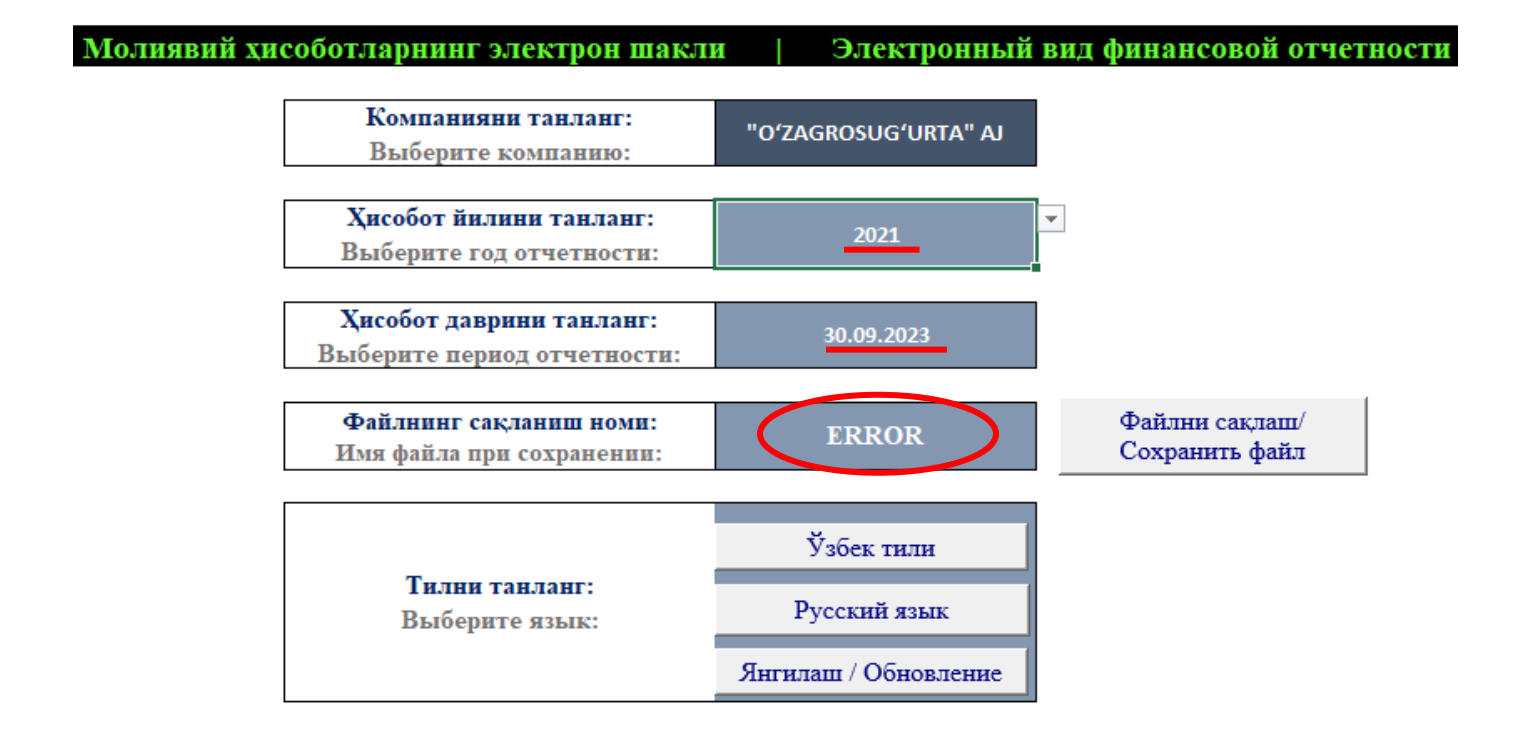

**7. "Ўзбек Тили"** тугмасини боссангиз, файл сизга экраннинг пастки қисмида ўзбек тилида тўлдириш учун жадвалларни очиб беради, **"Русский язык"** тугмасини боссангиз, мос равишда рус тилидаги жадваллар пайдо бўлади. **Жадвалларни ўзингиз истаган икки тилдан бирида тўлдиришингиз лозим.**

Ўзбекистон Республикаси Истикболли лойихалар миллий агентлиги

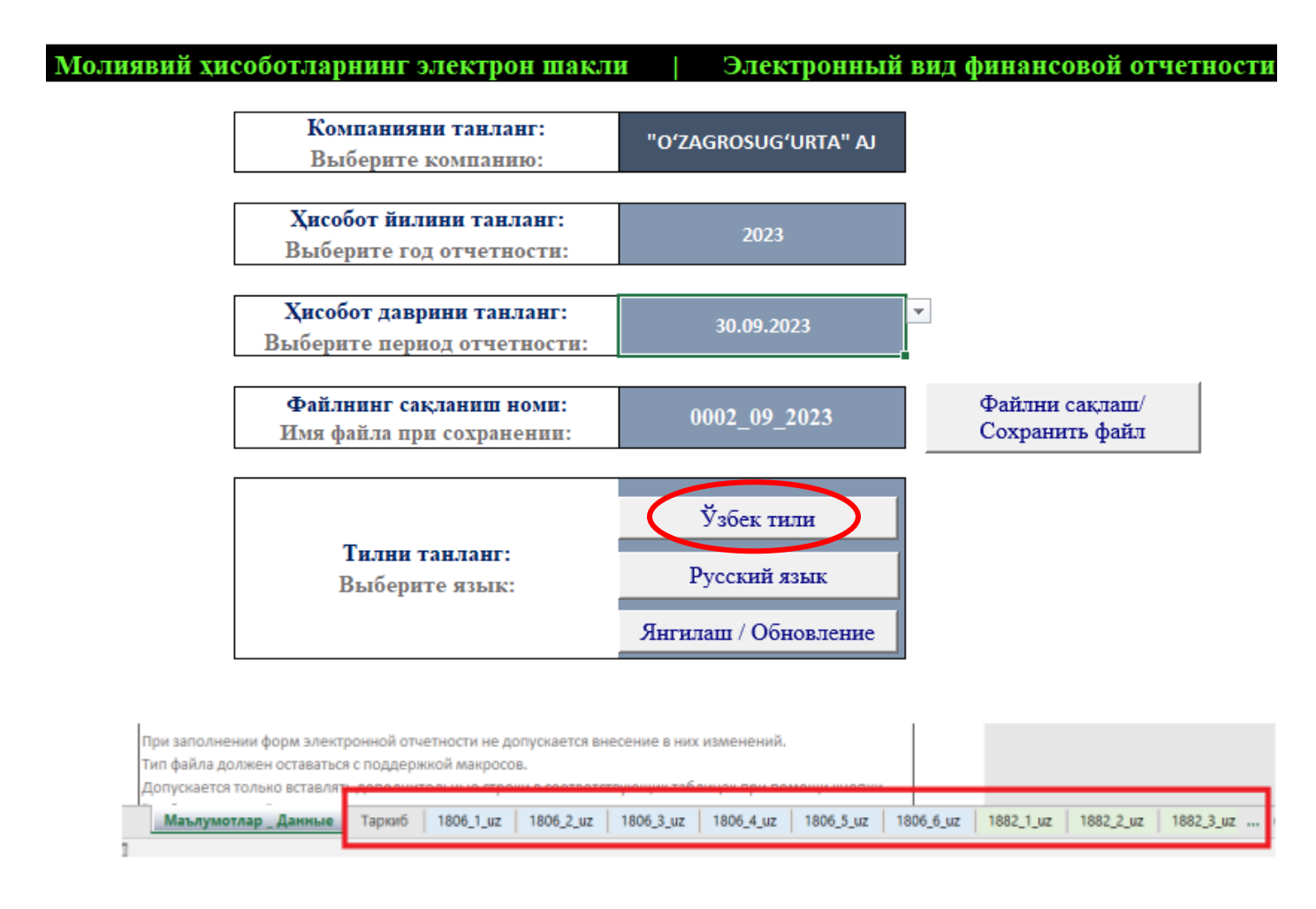

**8. "Янгилаш/Обновление"** тугмаси босилганда - файл барча жадвалларни яширади. Бу ҳолда олдиндан киритилган маълумотлар сақланади.

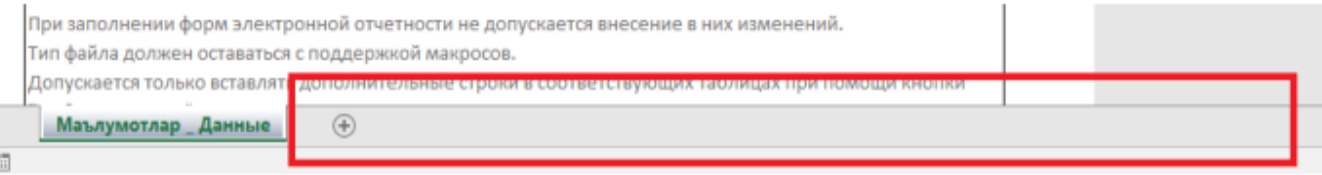

**9. "Файлни сақлаш/Сохранить файл"** тугмаси босилгандан сўнг, файл муваффақиятли сақланганлиги ҳақида хабарнома пайдо бўлади, ва **"data\_collect.xlsm"** жойлашган папкада, ҳар бир компания учун автоматик равишда ҳосил қилинган шахсий код номига эга бўлган файл яратилади. Файлни сақлаш мувофиқлаштирилган жадвалларга барча керакли маълумотларни киритгандан кейингина бажарилиши керак. **"Файлни сақлаш/Сохранить файл"** тугмаси такрорий босилганда, олдинги сақланган файл янгисига алмаштирилади.

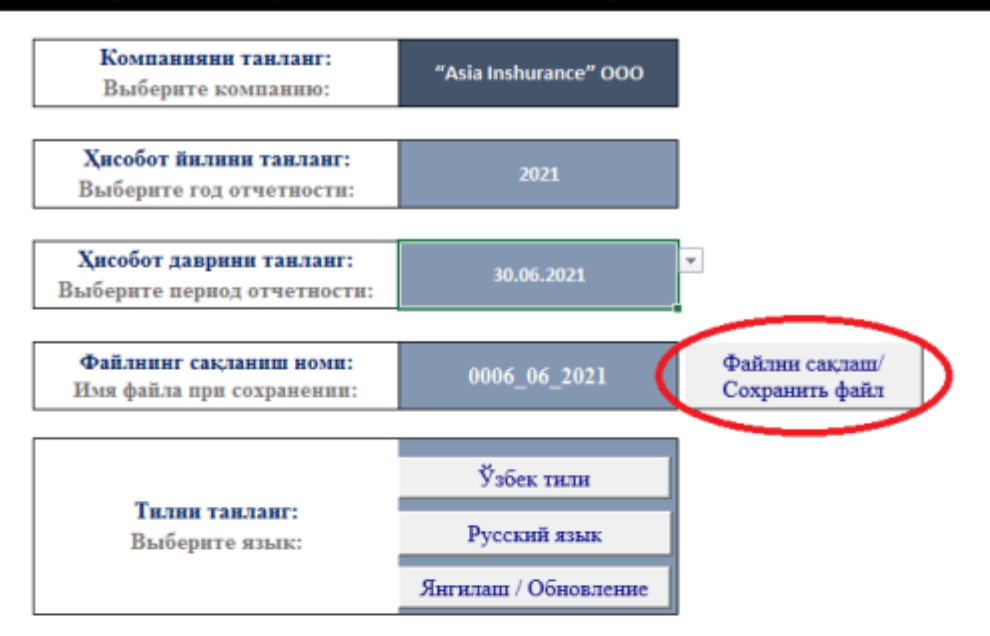

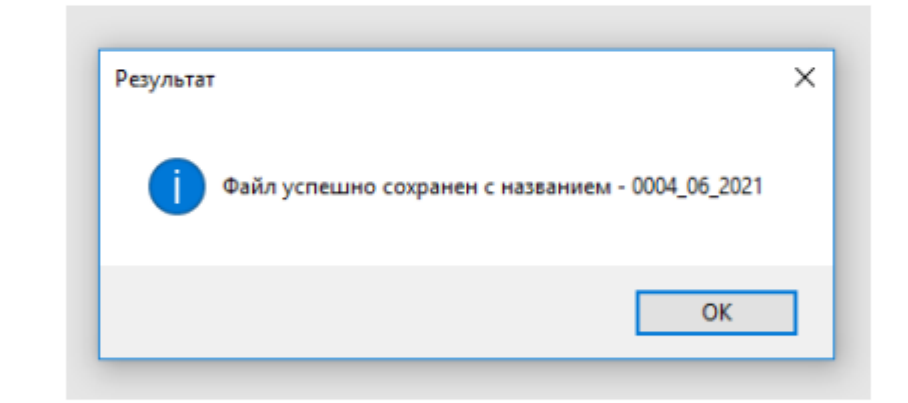

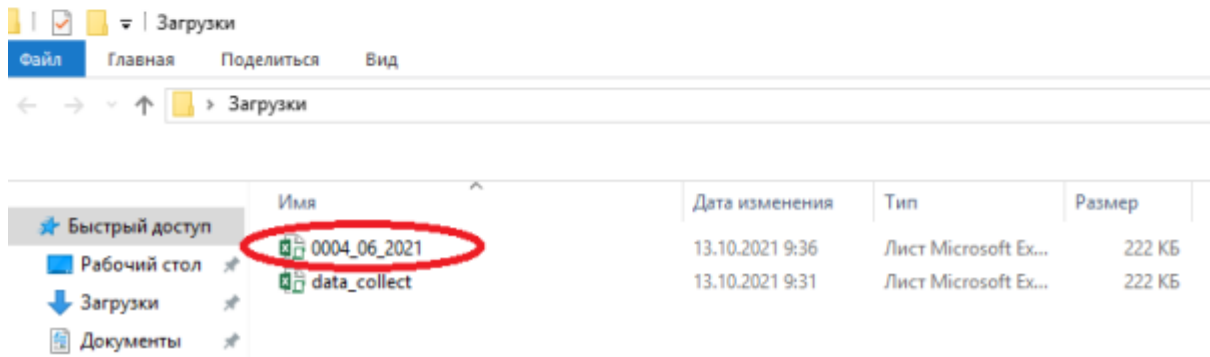

- Изображения \*

**10. "1806\_4" – " Суғурталовчи/қайта суғурталовчининг ҳар қандай битта юридик шахснинг устав капиталида иштирок этиш улуши ҳисоб-китоби", "1806\_5" – "Суғурталовчи/қайта суғурталовчининг битта боғлиқ шахс ёки барча боғлиқ шахсларда жойлаштирилган активлари суммаси ҳисоб-китоби", "1806\_6 " – " Суғурталовчи/қайта суғурталовчининг қайта суғурта қилиш операцияларига оид талабларга риоя қилганлиги тўғрисида маълумотлар"** жадвалларда қўшимча қаторлар қўшиш имконини берувчи тугма мавжуд.

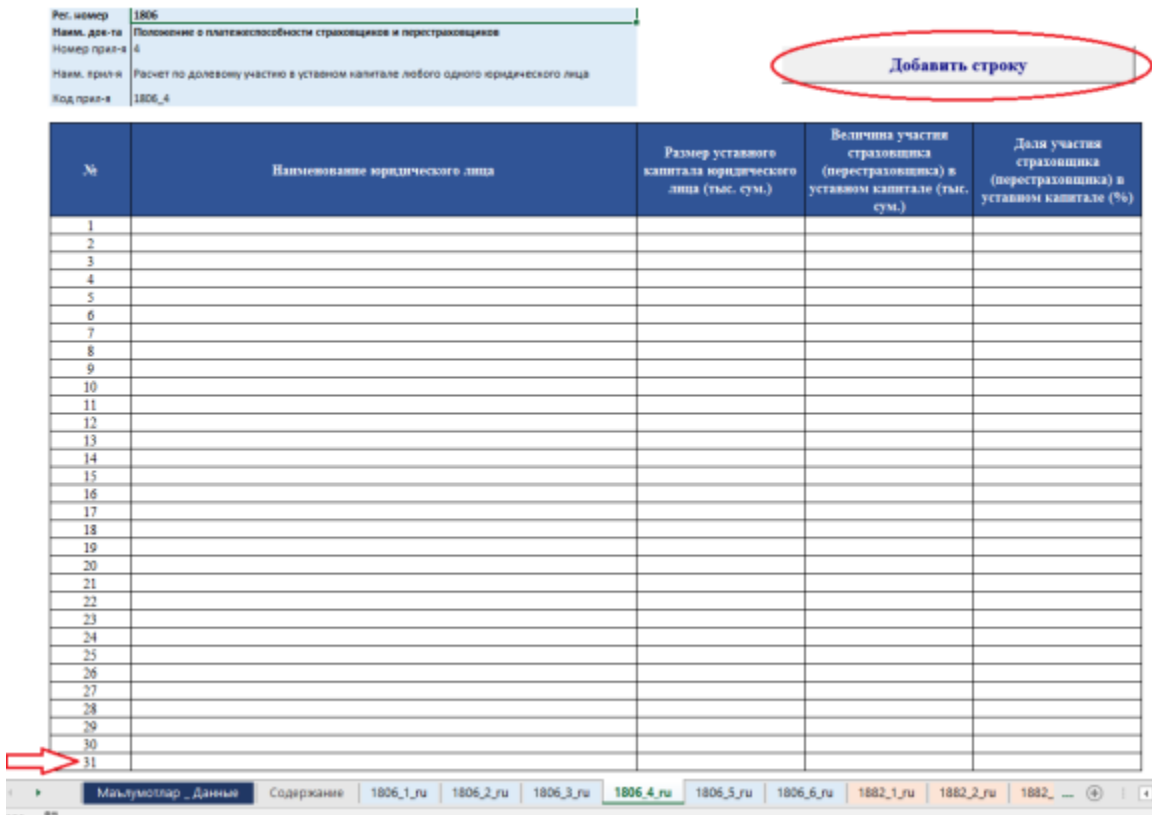